## **Linux Server (for centos 7.X) - Data Backup -**

Copyright @ 2016 MajunSoft co.,Ltd

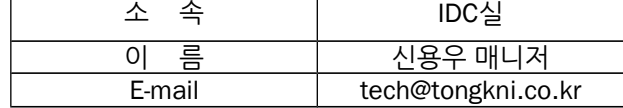

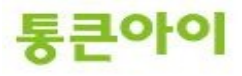

#### **INDEX**

**1. 개요 3**

**2. 데이터 백업 스크립트 작성. 4**

**3. crontab을 이용한 자동 백업 예약. 7**

**4. 활용 - 다른 서버에 백업하기. 10**

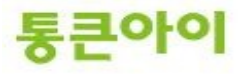

#### **1. 개요.**

- **-** 서버를 운영하는데 있어 백업은 아무리 강조해도 지나치지 않습니다. 만약 웹 서버를 운영하고 있는 도중에 하드디스크 장애가 생겼다고 가정할 때, 백업이 되어 있지 않았 다면 그 동안 운영해왔던 데이터는 전부 혹은 일부를 잃어버리게 됩니다. 게다가 복구하는 동안 서비스를 할 수 없게 되므로 그 기간 동안 서비스를 운영하지 못한 금전적인 손 실 또한 발생합니다. 그러므로 서버 운영에 있어 백업은 필수입니다.
- **-** 백업을 하는 방법에는 여러 가지 있는데 본 매뉴얼에서는 리눅스 기본 명령어 중 복사(rsync) 명령어와 예약작업(crond)을 이용하여 정기적으로 백업하는 방법에 대해 안내해드리고자 합니다. 리눅스 서버에 기본적으로 내장되어 있기 때문에 별도의 소프트웨어를 구매할 필요가 없어 경제적이고 간단하게 백업 을 할 수 있습니다.
- **-** 백업의 절차

1. 스크립트 작성 : rsync 명령어를 이용한 실제 백업을 실행 시키는 명령어들의 모음으로 sh 파일로 생성 (실제로 이 스크립트 파일을 실행하면 백업이 이루어진다.) 2. crond의 설정파일인 crontab을 수정하여 백업 예약 : crond는 스크립트 파일을 반복적으로 실행 하

- **※** 참고 : 작업 예약과 스크립트를 이용하면 백업 이외에도 여러 가지 작업을 해당 시간에 실행 시켜 서 효율적으로 서버를 관리할 수 있습니다.
- **-** 백업은 아래와 같이 구성할 수 있습니다. (백업 안정성 : 1<2<3)

기 위한 데몬. 반복적으로 실행 시킬 시간이나 날짜를 지정.

- **1.** 같은 하드디스크에 백업.
- **2.** 같은 서버 내에 다른 하드디스크를 추가하여 백업.
- **3.** 다른 서버의 하드디스크에 백업.

본 매뉴얼에서 rsync와 crond를 이용하여 자동 백업이 되도록 설정하는 방법에 대해 안내해드리겠습니 다.

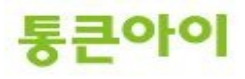

#### **2. 데이터 백업 스크립트 작성.**

- 1 아래와 같이 backup폴더(데이터를 백업할 폴더), backup\_script 폴더(백업스크립트 및 백업결과 파일을 저장할 폴더) 및 backup.sh(백업스크립트) 파일을 생성합니다.
	- $\rightarrow$  mkdir /backup
	- $\rightarrow$  mkdir /backup\_script
	- → touch /backup\_script/backup.sh

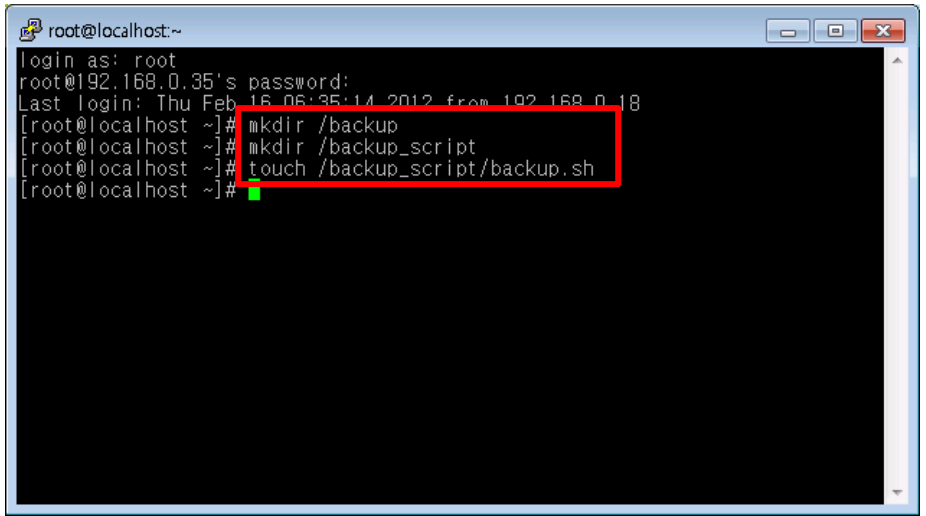

2 vim 편집기 명령어를 이용해 backup.sh 파일을 수정하기 위해 아래 명령어를 실행합니다. → vim /backup\_script/backup.sh

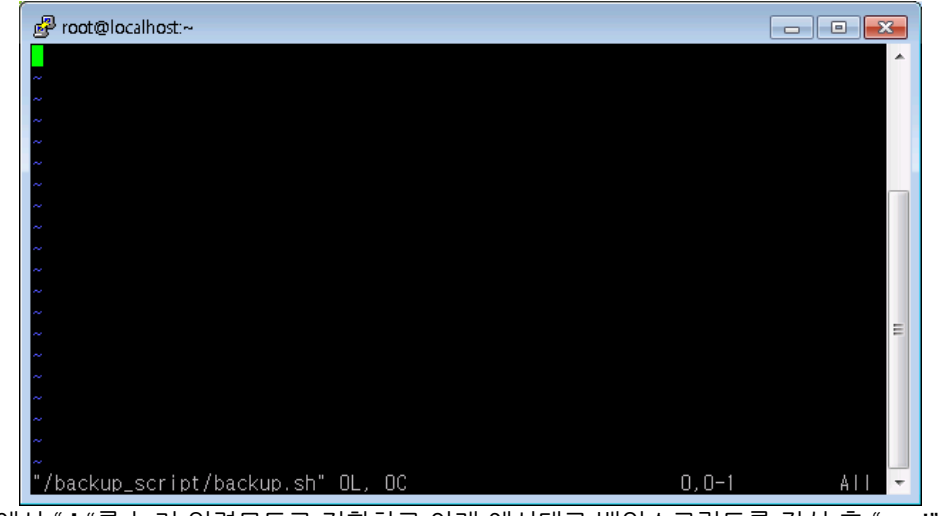

3 편집기에서 " **i** "를 눌러 입력모드로 전환하고 아래 예시대로 백업스크립트를 작성 후 ":wq!"를 입력 하여 저장합니다.

Ex) 같은 서버 내 /home 폴더 데이터를 /backup으로 백업 후 home\_backup\_result.txt 파일에 로그를 남기는 스크립트 예시.

- echo "\$(date +%Y년%m월%일) home폴더 증분 백업 결과" >> /backup/home\_backup\_result.txt
- rsync -avrz /home /backup >> /backup/home\_backup\_result.txt
- $\rightarrow$  :wq!

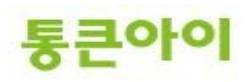

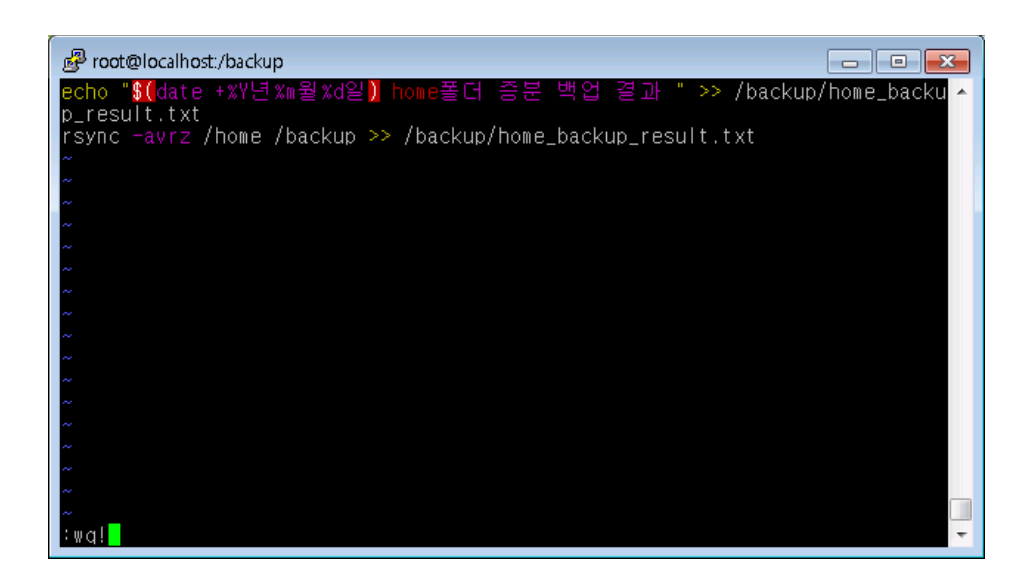

4 해당 스크립트 파일에 실행권한을 부여합니다. → chmod 700 /backup\_script/backup.sh

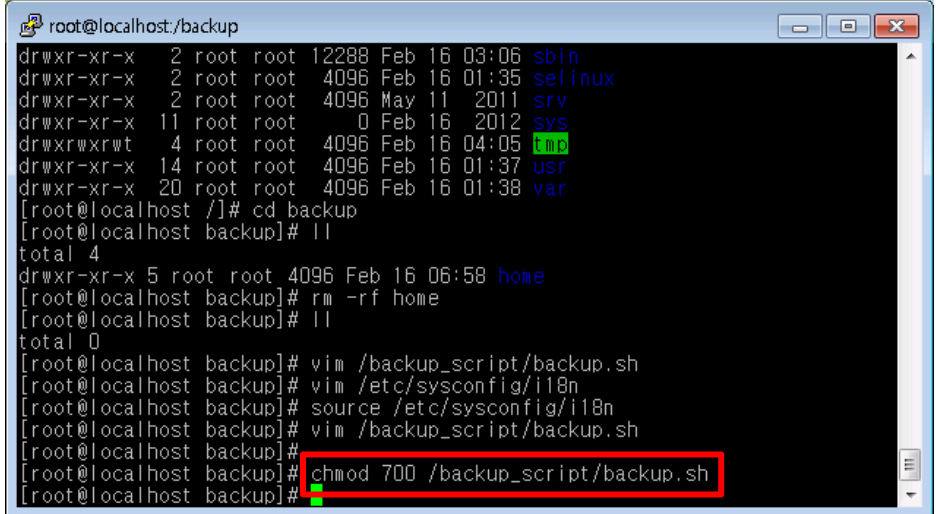

- 5 해당 스크립트를 실행하고 데이터 백업이 잘 되었는지 로그를 확인합니다.
	- → /backup\_script/backup.sh
	- → cat /backup/home\_backup\_result.txt

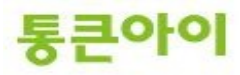

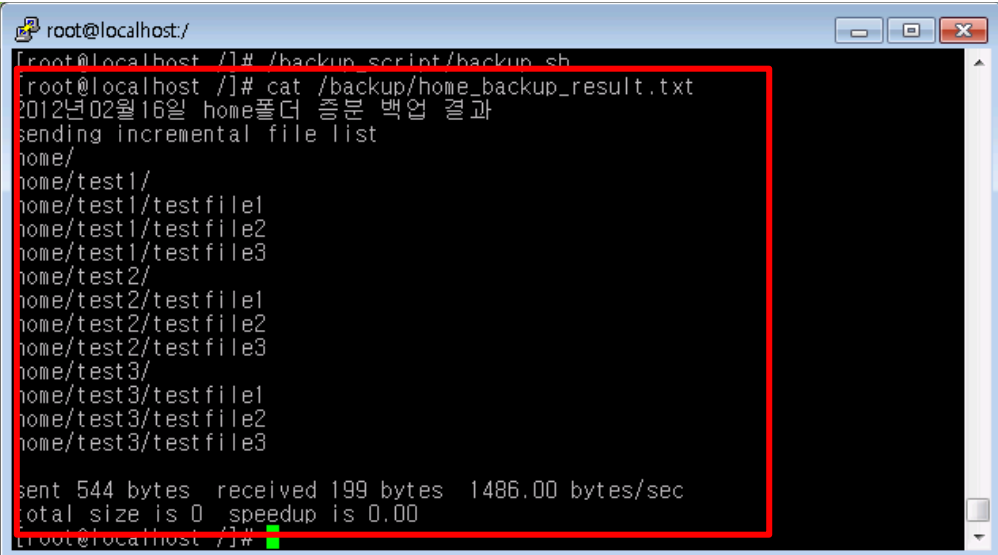

- 6 /home.폴더에 있던 데이터가 /backup 폴더에 실제로 존재하는지 확인합니다. 백업 스크립트 작성 이 완료되었으므로 챕터 3을 참고하여 crontab에 등록하는 작업을 진행합니다.
	- $\rightarrow$  Is -R /backup

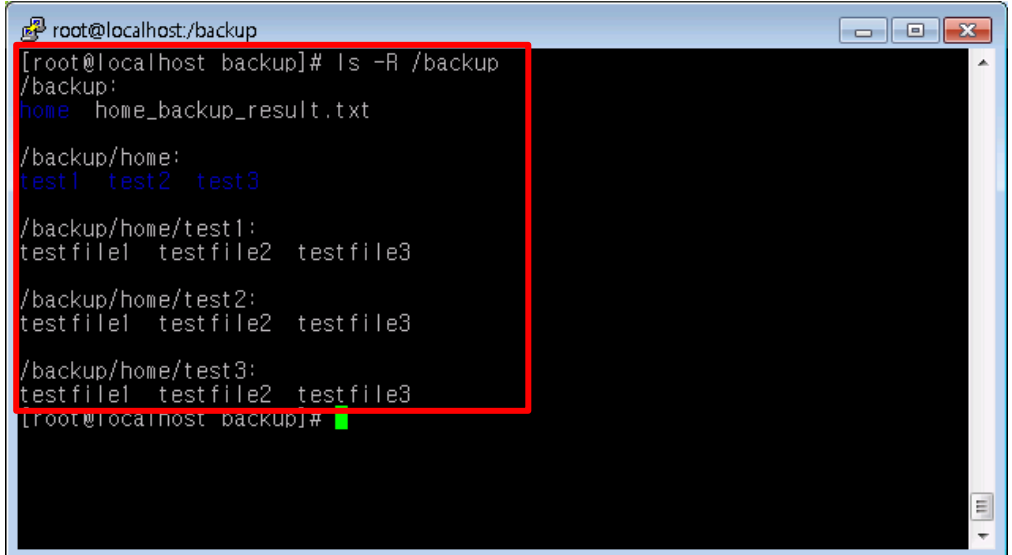

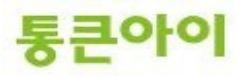

#### **3. Crontab을 이용한 자동 백업 예약.**

- 1 crond는 일정한 시간마다 명령을 자동 실행하는 기능을 가지고 있으며 crontab 파일을 참조합니다. 아래 명령어를 실행하면 crontab을 수정하기 위한 편집창이 실행됩니다..
	- $\rightarrow$  crontab -e

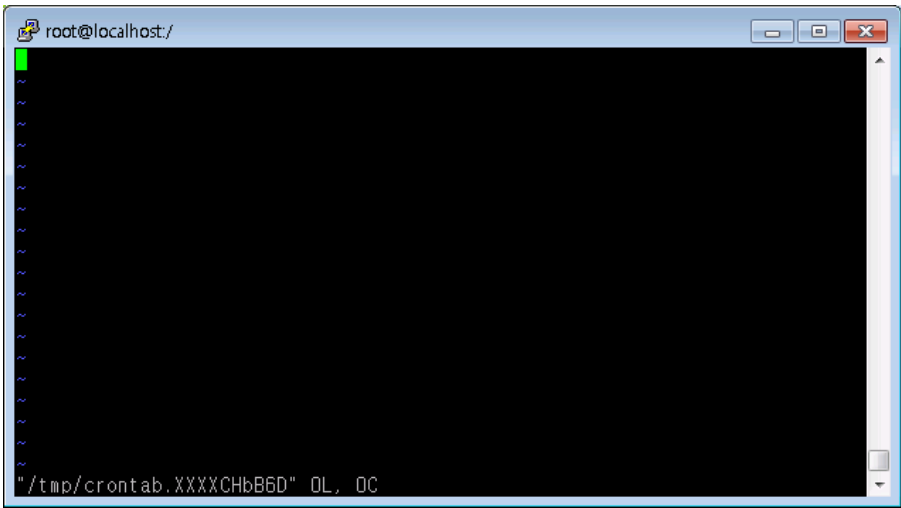

2 편집기에 실행할 명령어와 시간을 아래와 같은 양식대로 등록해야 합니다. **<분> <시> <일> <주> <월> <실행할명령어>**

Ex) 매일 새벽 3시 정각에 /backup\_script/backup.sh 스크립트를 실행하도록 예약.

- $\rightarrow$  0 3 \* \* \* /backup\_script/backup.sh
- $\rightarrow$  :wq!

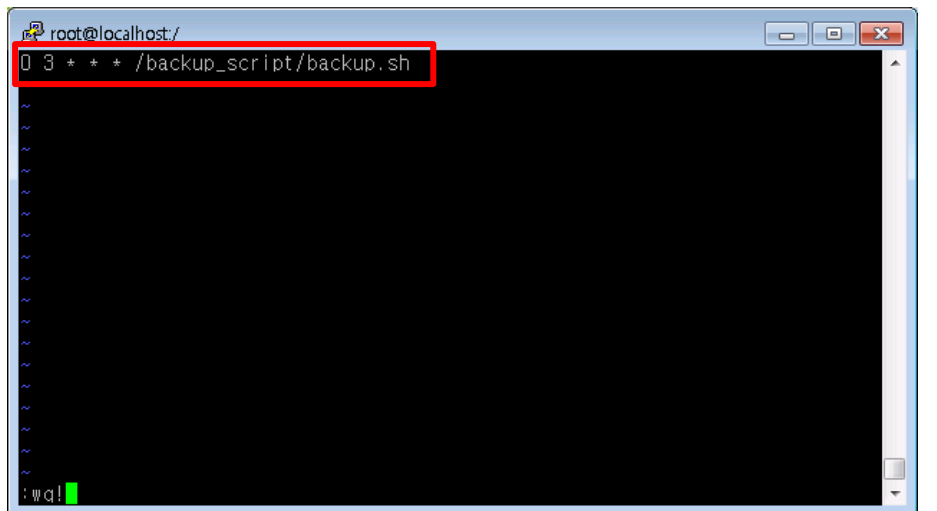

3 crontab에 설정한 내용을 보려면 "crontab -l", 설정된 내용을 지우려면 "crontab -e" 명령어를 사용합 니다.

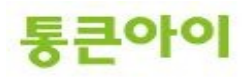

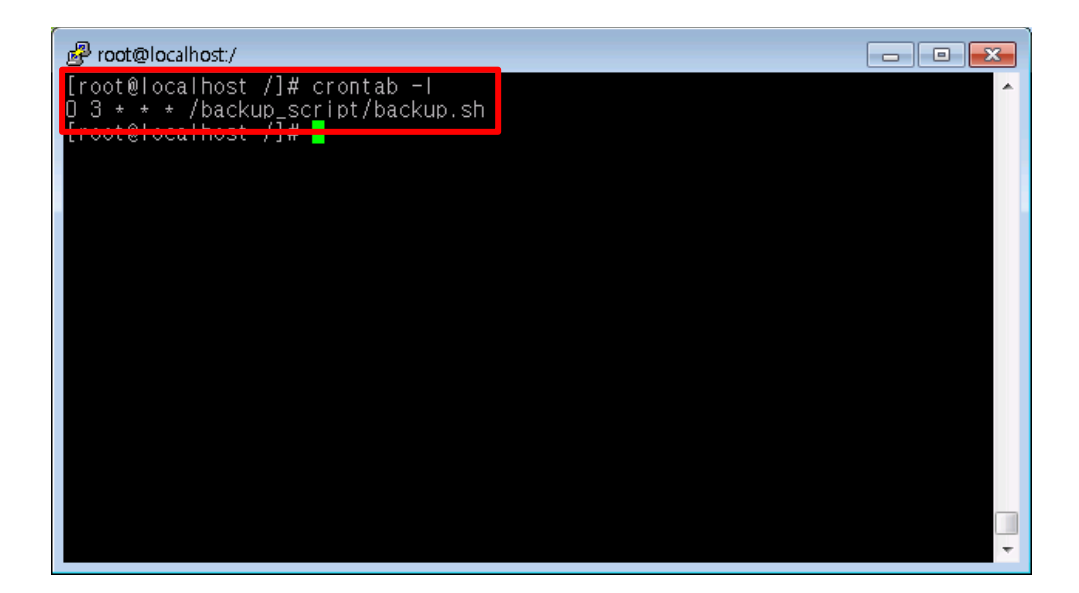

- 4 crontab에 설정한 내용이 실행되려면 서버에 crond 서비스가 구동되어 있어야 합니다. 아래 그림처 럼 "crond"가 구동되고 있는지 확인합니다.
	- $\rightarrow$  ps -ef | grep crond
	- → crond가 목록에 없을 경우 : service crond start

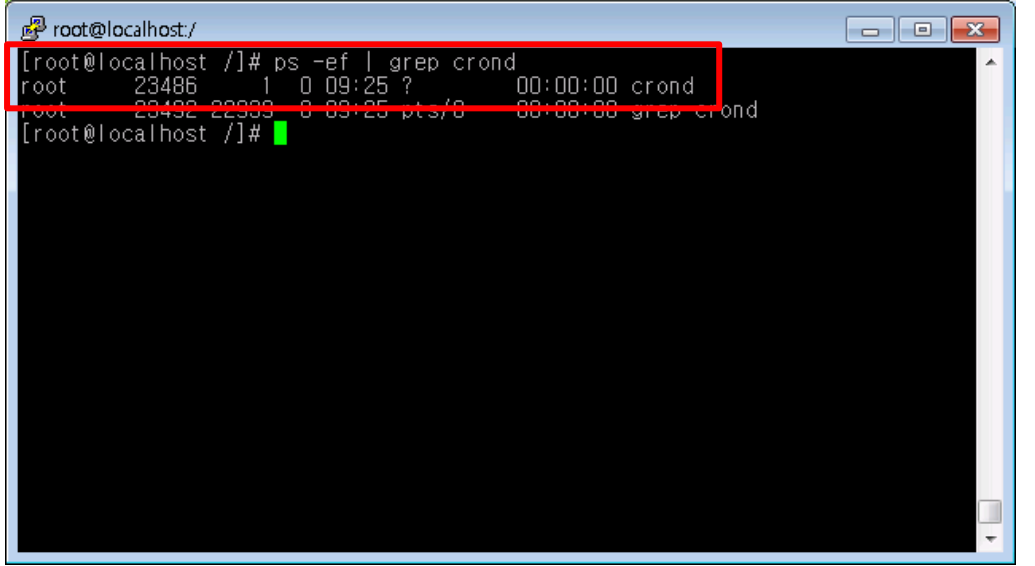

5 crontab에 등록한 스크립트가 해당 시간에 정상적으로 실행 되었는지 새로 생성된 백업데이터 및 로 그를 확인합니다.

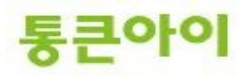

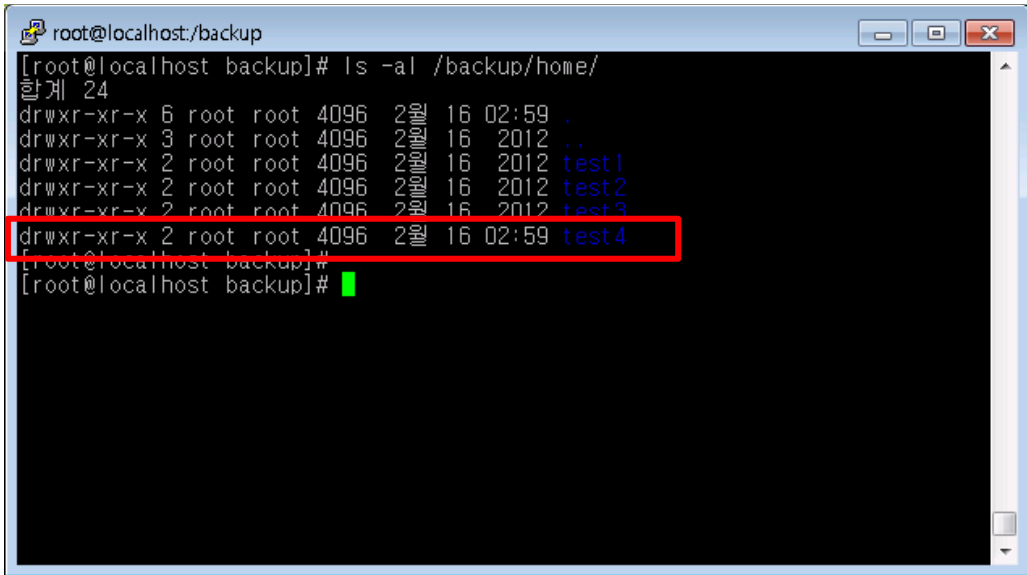

![](_page_8_Picture_1.jpeg)

![](_page_8_Picture_2.jpeg)

-

### **4. 활용 - 다른 서버에 백업하기.**

- 이 챕터는 원본 서버의 데이터를 다른 IP의 백업 서버로 백업하는 방법에 대해 작성하였습니다.
- 서로 다른 서버의 데이터를 복사할 때 보안 상 패스워드를 물어보게 되는데, 이런 경우 자동으로 예약 작업을 진행 할 수 없습니다. 따라서, 본 서버의 /etc/rsyncd.conf 설정 파일 내용을 적절히 수정하여 백업 서버에서 rsync 요 청이 들어올 경우 패스워드를 묻지 않고 처리되도록 한 후 백업 스크립트를 작성합니다.
- 작업 순서.
	- 1. 본 서버 "rpm -qa | grep xinetd" 명령으로 xinetd가 설치되어있는지 확인.
	- -> 설치되어 있지 않은 경우 : "yum install -y xinetd" 입력하여 설치.
	- 2. 본 서버 방화벽에 rsync가 사용하는 포트인 873번 포트를 허용.
	- 3. 본 서버 /etc/rsyncd.conf를 수정.
	- 4. 백업서버 백업 스크립트 생성.
	- 5. 백업서버 백업 스크립트를 crond 예약작업에 추가.
	- 1 원본 서버에서 xinetd가 설치되어 있는지 확인하고, 설치되어 있지 않은 경우 설치를 진행합니다.
		- $\rightarrow$  rpm -qa | grep xinetd
		- $\rightarrow$  xinetd가 없을 경우 아래 명령어 실행.
			- **yum install -y xinetd**
		- → 설치 완료 후 아래 xinetd 서비스 시작. **service xinetd start**

![](_page_9_Picture_204.jpeg)

- 2 본 서버에서 방화벽이 구성되어 있는 경우 873번 포트를 허용하도록 추가합니다.
	- $\rightarrow$  vim /etc/sysconfig/iptables
	- $\rightarrow$  아래 구문 추가 후 저장.
	- -A INPUT -m state -state NEW -m tcp -p tcp --dport 873 -j ACCEPT  $\rightarrow$  방화벽 설정을 적용하기 위해 서비스 재 시작.
		- **service iptables restart**

![](_page_9_Picture_21.jpeg)

![](_page_10_Picture_101.jpeg)

- 3 아래는 백업서버의 IP: **192.168.0.35** 에서 별명이 "**home"인** rsync 명령을 요청 시 **/home** 폴더를 **패스워드 요청 없이 복사**하도록 허용하는 예시입니다. 원본 서버에서
	- vi /etc/rsyncd.conf로 아래 내용을 추가합니다.
	- → vi /etc/rsyncd.conf 후 아래 내용 추가 후 저장.

[home] path = /home comment = home uid = root gid = root use chroot = yes read only  $=$  yes hosts allow = 192.168.0.35

:wq!

![](_page_10_Picture_6.jpeg)

※ rsyncd.conf 파일의 각 항목별 의미는 아래와 같습니다. **[home]** : rsync 요청 때 사용할 별명을 home으로 명명.

![](_page_10_Picture_8.jpeg)

**path** : 위에서 명명된 별명을 다른 서버에서 rsync 요청 시 path로 지정된 경로를 복사. comment : 해당 rsync에 대한 설명. uid : 실행할 유저 id gid : 실행할 그룹 id use chroot : yes로 설정하면 path로 설정된 디렉토리의 상위 디렉토리는 접근하지 못하도록 함. read only : rsync 실행 때 원본 서버의 데이터를 읽기 전용으로 설정. **hosts allow** : 설정된 IP는 패스워드 없이 허용함.

※ 백업서버에서 본 서버의 /home 폴더를 root 계정으로 rsync 요청하여 백업서버의 /backup에 복사하는 예 시.

 rsync -avrz root@192.168.0.35::**home** /backup (주의) home 앞의 콜론(:)을 두 번 입력해야 함.

- 4 아래와 같이 backup폴더(데이터를 백업할 폴더), backup\_script 폴더(백업스크립트 및 백업결과 파일을 저장할 폴더) 및 backup.sh(백업스크립트) 파일을 생성합니다.
	- $\rightarrow$  mkdir /backup
	- $\rightarrow$  mkdir /backup\_script
	- → touch /backup\_script/backup.sh

![](_page_11_Picture_151.jpeg)

5 vim 편집기 명령어를 이용해 backup.sh 파일을 수정하기 위해 아래 명령어를 실행합니다. → vim /backup\_script/backup.sh

![](_page_11_Picture_9.jpeg)

![](_page_12_Picture_79.jpeg)

- 6 백업 서버의 편집기에서 " **i** "를 눌러 입력모드로 전환하고 아래 예시대로 백업스크립트를 작성 후 ":wq!"를 입력하여 저장합니다.
	- Ex) 본 서버의 /home 폴더 데이터를 백업 서버의 /backup으로 백업 후 로그를 남기는 스크립트 예시.
	- → echo "\$(date +%Y년%m월%일) home폴더 증분 백업 결과" >> /backup/home\_backup\_result.txt
	- rsync -avrz root@192.168.0.35::home /backup >> /backup/home\_backup\_result.txt
	- $\rightarrow$  :wq!

![](_page_12_Figure_6.jpeg)

7 해당 스크립트 파일에 실행권한을 부여합니다. → chmod 700 /backup\_script/backup.sh

![](_page_12_Picture_8.jpeg)

![](_page_13_Picture_56.jpeg)

- 8 해당 스크립트를 실행하고 데이터 백업이 잘 되었는지 로그를 확인합니다.
	- → /backup\_script/backup.sh
	- → cat /backup/home\_backup\_result.txt

![](_page_13_Picture_57.jpeg)

9 /home.폴더에 있던 데이터가 /backup 폴더에 실제로 존재하는지 확인합니다. 백업 스크립트 작성 이 완료되었으므로 챕터 3을 참고하여 crontab에 등록하는 작업을 진행합니다.  $\rightarrow$  Is -R /backup

![](_page_13_Picture_6.jpeg)

![](_page_14_Picture_14.jpeg)

# **감사합니다.**

![](_page_14_Picture_2.jpeg)